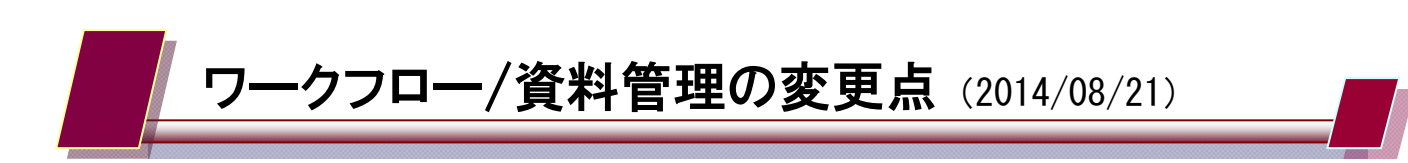

- ・「利用対象設定」のボタンが【システム管理】タブへ移動になります(現行は【資料管理】タブ)。
- ・「利用対象設定」において"ワークフローのみ""資料管理のみ"のチェックが可能になります。

利用対象会社データの設定(2014/8/21 以降)

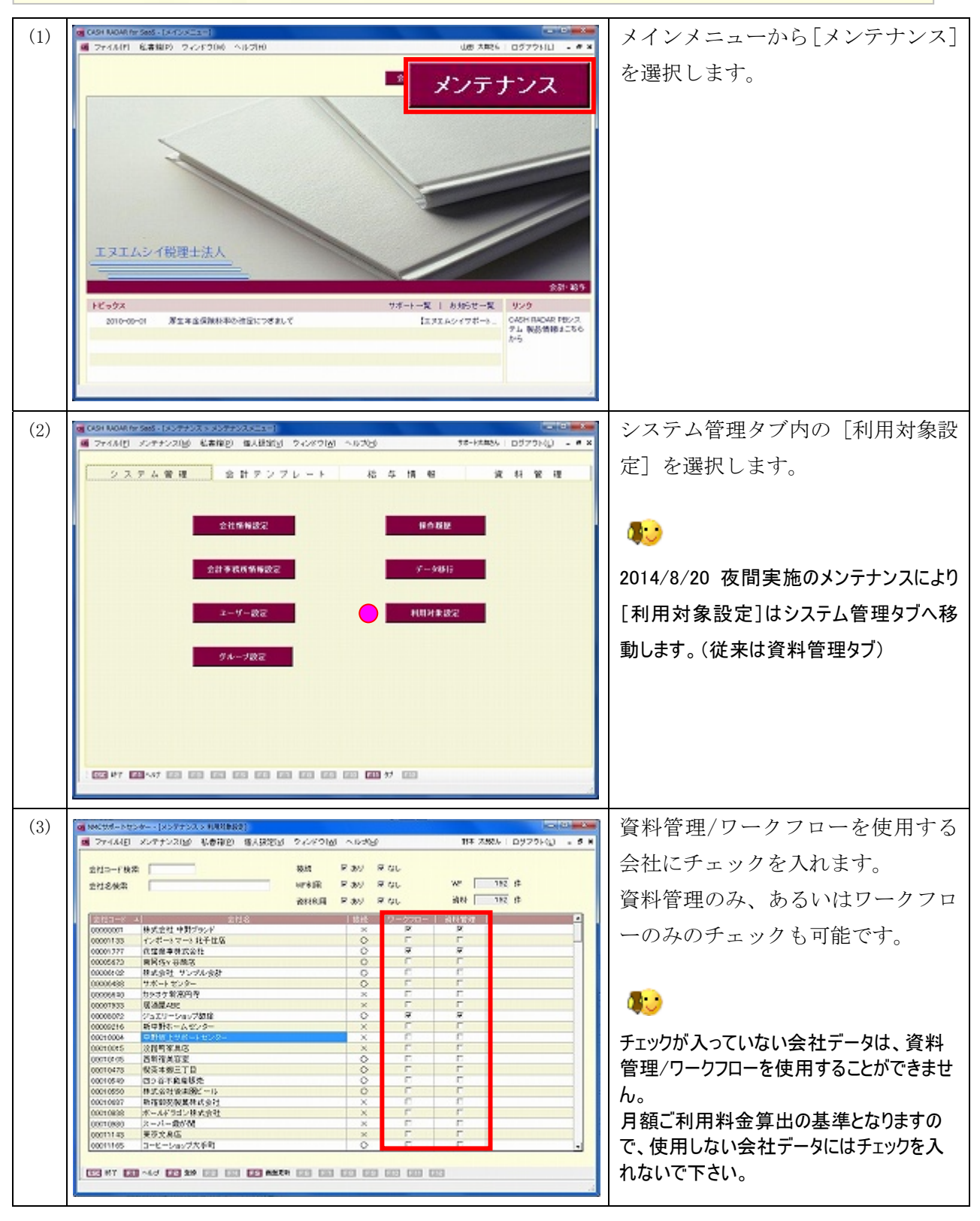